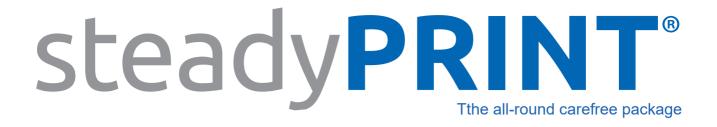

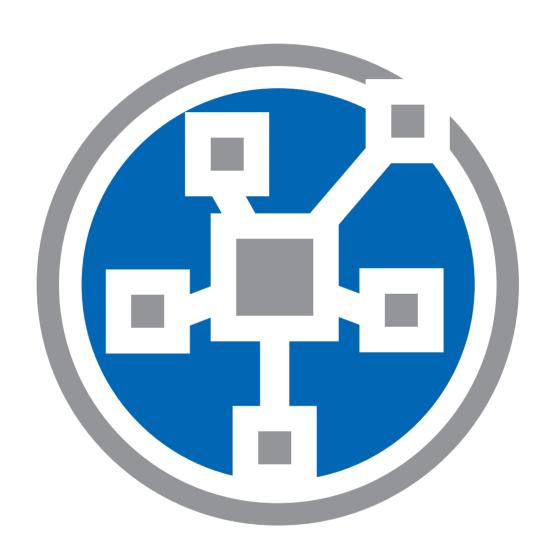

**VPD Update Guide** 

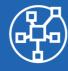

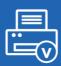

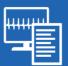

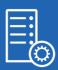

# steadyPRINT Update

# Content

| Before the update                                                                                                    | 3                     |
|----------------------------------------------------------------------------------------------------|-----------------------|
| Update of the database                                                                                                    | 3                     |
| Update as of 7.x                                                                                                    | 4<br>4<br>4<br>5<br>5 |
| With two print servers (reliability)  Update as of 8.0.x  Update without VPD  With one print server  With two print servers (reliability)  Update with VPD | 6<br>6<br>6<br>7      |

# Before the update

Before you start the update, please check the system requirements:

https://www.steadyprint.com/download/steadyPRINT-Pre-Installation-Checklist\_EN.pdf https://www.steadyprint.com/download/steadyPRINT-Communication\_Overview.pdf

In case the update is carried out with a parallel installation, the additional software package has to be requested via **support@steadyprint.com**.

The new version can be received via the homepage:

https://www.steadyprint.com/download-en/#layer\_slider\_4

# Update of the database

- 1. Backup of the database
- 2. Restore database under new name
- 3. Update of the new database (CreateSteadyDB.exe)
  - a. Before you start the update, please check whether user and password of the SQL user are still valid.

From that moment both databases are running in parallel without causing any interruption within the environment. Please note that there will be a delta between the databases until all clients are updated. Within this period changes to the printer connections have to be maintained twice.

# Update as of 7.x

#### Update without VPD

## With one print server

- 1. Create installation package
  - a. steadyPRINT Software distribution of steadyPRINT using Active Directory (AD)
- 2. Update of the server components (Center and Server)
  - a. often installed on admin server or print server
- 3. Distribution of steadyPRINT client components to clients and terminal servers (Citrix):
  - a. Distribution can be done via script, GPO or software distribution.
  - b. The old version must not be uninstalled in advance.
- 4. As soon as all clients are updated, the old database can be disabled/deleted.

## With two print servers (reliability)

- 1. Create installation package
  - a. steadyPRINT Software distribution of steadyPRINT using Active Directory (AD)
- 2. Update of the server components on primary print server
  - Backup is not updated before at least 50% of the clients/terminal servers are updated in order to maintain the reliability function for most clients.
- 3. Distribution of steadyPRINT client components to clients and terminal servers (Citrix):
  - a. Distribution can be done via script, GPO or software distribution.
  - b. The old version must not be uninstalled in advance.
- 4. As soon as all clients are updated, the old database can be disabled/deleted.

#### Update with VPD

#### With one print server

- 1. Create installation package
  - a. steadyPRINT Software distribution of steadyPRINT using Active Directory (AD)

With the update of the print server VPD is not functional until the rollout of the clients. A maintenance window is recommended!

- 2. Update of the server components (Center and Server)
  - a. Often installed on admin server or print server
- 3. Distribution of steadyPRINT client components to clients and terminal servers (Citrix)
  - a. Distribution can be done via script, GPO or software distribution.
  - b. The old version must not be uninstalled in advance.
- 4. As soon as all clients are updated, the old database can be disabled/deleted.

# With two print servers (reliability)

- 1. Create installation package
  - a. steadyPRINT Software distribution of steadyPRINT using Active Directory (AD)
- 2. Update of the server components on the backup print server
  - a. After the update of the server, the Center has to be started and the maintenance mode enabled on the primary print server
- 3. Distribution of steadyPRINT client components to clients and terminal servers (Citrix)
  - a. Distribution can be done via script, GPO or software distribution.
  - b. The old version must not be uninstalled in advance.
- 4. As soon as all clients are updated:
  - a. Update of the primary print server
  - b. Deactivation of the maintenance mode
  - c. Disable/delete the old database

# Update as of 8.0.x

## **Update without VPD**

## With one print server

- 1. Create installation package
  - a. steadyPRINT Software distribution of steadyPRINT using Active Directory (AD)
- 2. Update of the server components (Center and Server)
  - a. Often installed on admin server or print server
- 3. Distribution of the steadyPRINT client components to clients and terminal servers (Citrix)
  - a. Distribution can be done via script, GPO or software distribution.
  - b. The old version must not be uninstalled in advance.
- 4. As soon as all clients are updated, the old database can be disabled/deleted.

# With two print servers (reliability)

- 1. Create installation package
  - a. steadyPRINT Software distribution of steadyPRINT using Active Directory (AD)
- 2. Update of the server components on primary print server
  - a. Backup is not updated before at least 50% of the clients/terminal servers are updated in order to maintain the reliability function for most clients.
- 3. Distribution of steadyPRINT client components to clients and terminal servers (Citrix)
  - a. Distribution can be done via script, GPO or software distribution.
  - b. The old version must not be uninstalled in advance.
- 4. As soon as all clients are updated, the old database can be disabled/deleted.

## Update with VPD

- 1. Create installation package for parallel and normal installation
  - a. <u>steadyPRINT Software distribution of steadyPRINT using</u>
    <u>Active Directory (AD)</u>
- 2. Update of the server components with parallel installation package (Center and Server) on the print servers
  - a. After the installation, the Center has to be started.
    - i. Open the settings
      - 1. Select General
        - a. Adjust communication ports to 8010 and 8011
        - b. Restart the services (steadyPRINT Server and Service)
        - c. If necessary, the firewall has to be adjusted.
- 3. Distribution of the steadyPRINT client components to clients and terminal servers (Citrix) with normal installation package
  - a. Distribution can be done via script, GPO or software distribution.
  - b. The old version must not be uninstalled in advance.
- 4. As soon as all clients are updated:
  - a. Disable all services of the old version on the print servers.
  - b. Disable/delete the old database.

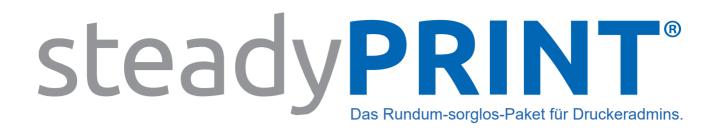

Further information on the work with steadyPRINT (Online manual, Knowledgebase, Support...):

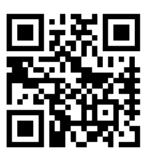

www.steadyprint.com/support